## Brugermanual for VPO's beregningsprogram.

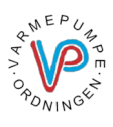

Dette beregningsprogram er baseret på udskiftning af eksisterende energikilde til en luft/vand varmepumpe.

Den beregnede varmekapacitet er baseret på ens drift konditioner, for at få et sammenligneligt beregnings grundlag, uanset fabrikat. De beregnede kapaciteter kan derfor godt afvige fra producentens data.

Vi har bestræbt os på at gøre programmet så enkelt og brugervenligt som muligt, men alligevel retvisende i henhold til DS469.

Beregningerne udførers i 2 spor, en teknisk beregning efter boligens størrelse mv. og en efter boligens nuværende forbrug. Man bør vurdere hvorvidt om det er den tekniske beregning eller det nuværende forbrug, der skal ligge til grund for valget af varmepumpen.

Programmet udvælger varmepumpen efter den tekniske beregning.

**OBS!** Er der større afvigelser imellem de to beregninger, bør man undersøge hvad der ligger til grund for dette.

Det "blå i" indeholder en hjælpetekst til det pågældende felt.

**1.)** Her indtastes boligejerens data.

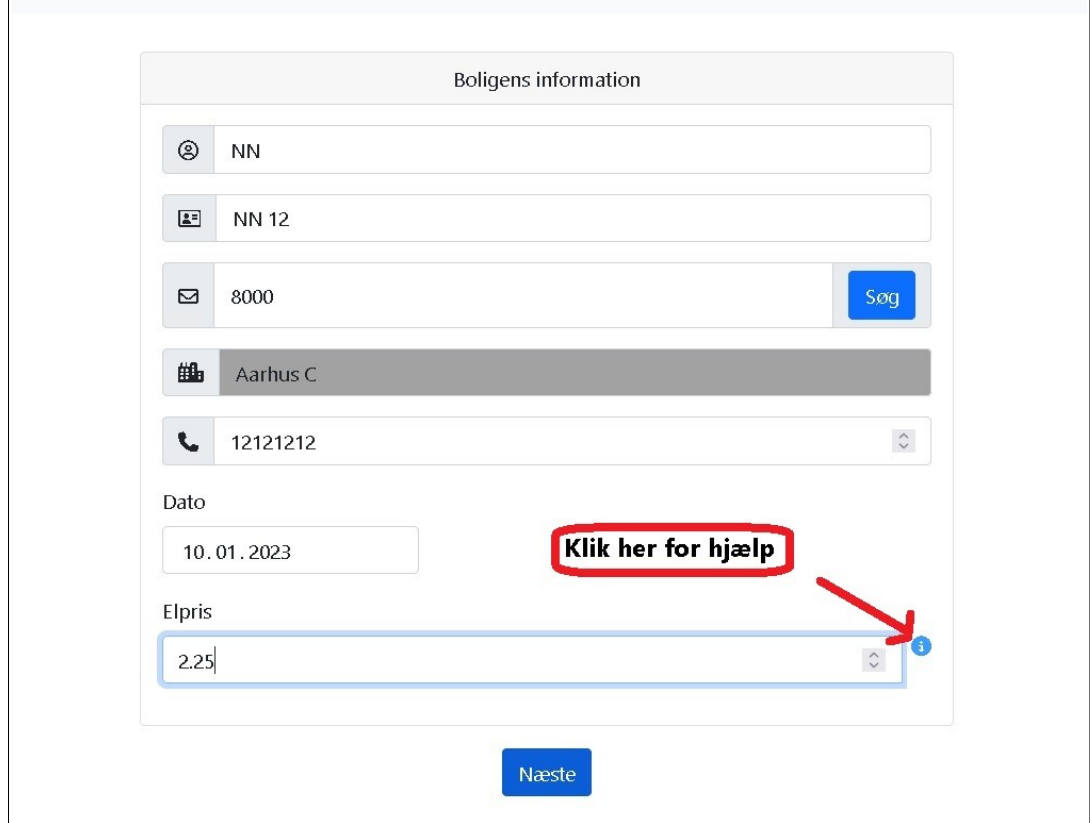

## **2.)** Her indtaste boligens data.

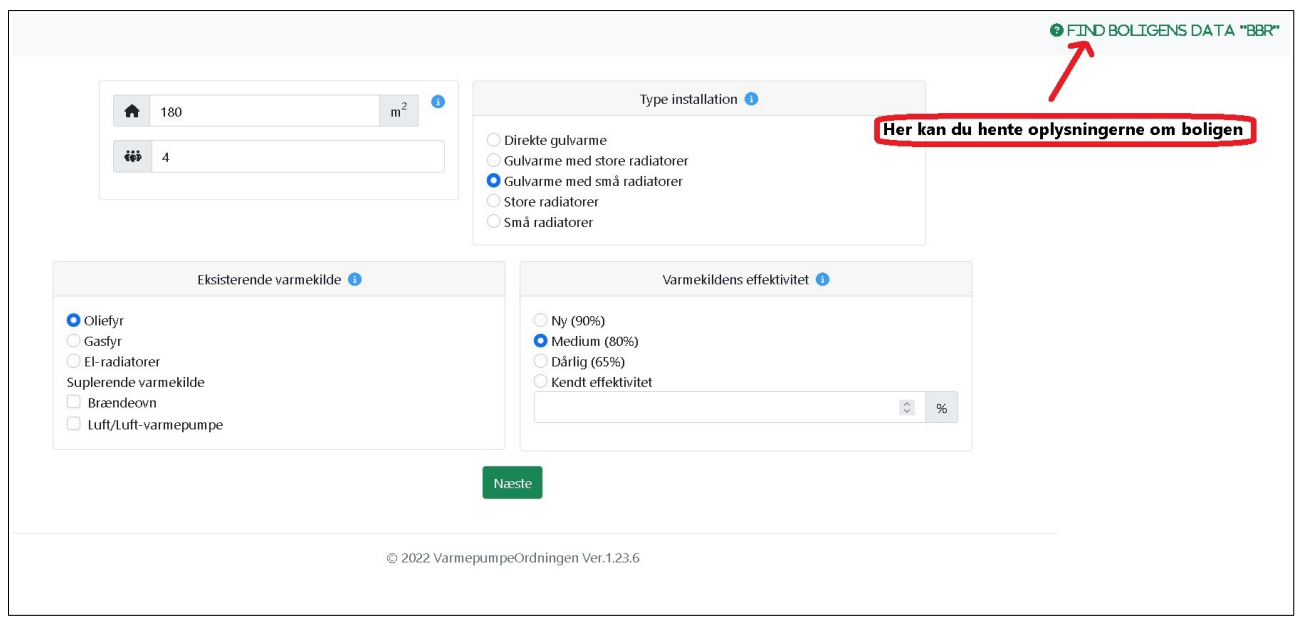

## 3.) Her indtaste boligens nuværende forbrug.

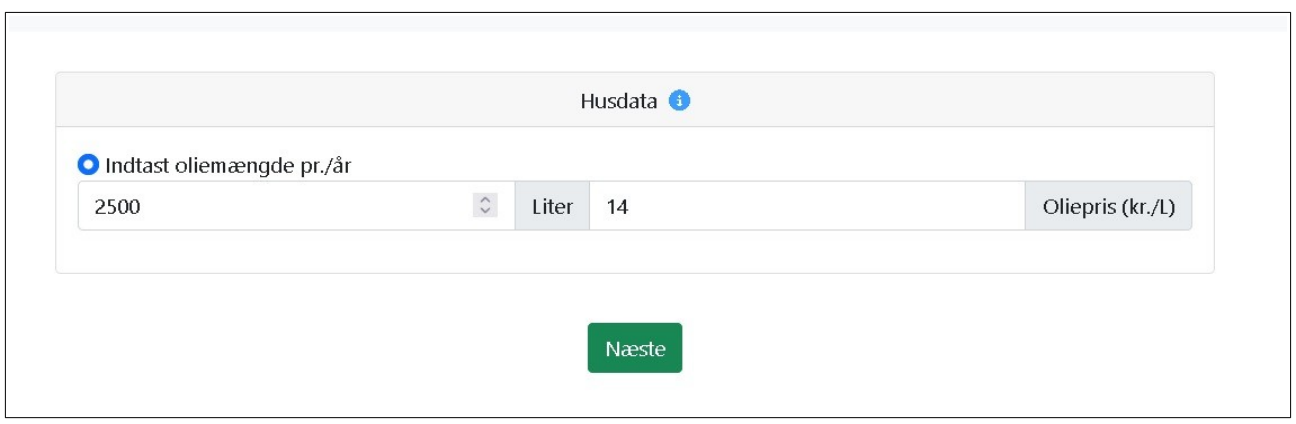

De næste informationer er til udregning af det nye beregnede forbrug, baseret på boligens data.

**4.)** Her indtastes boligens varmetab, som kan være i henhold til BR … eller klik på År for at fremkalde gennemsnitlig varmetab baseret på 90.000 energimærkede boliger, alternativt det kendte varmetab.

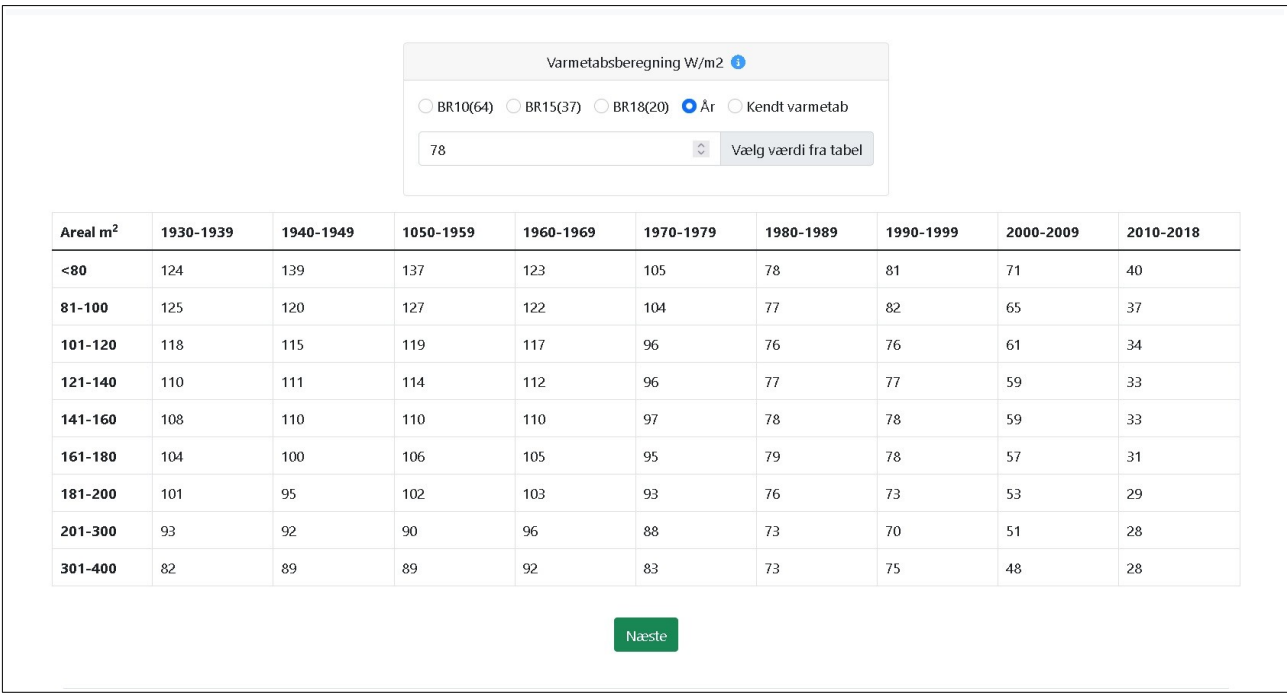

**5.)** Her fremkommer det nye beregnede forbrug, samt det eksisterende forbrug. De angivne værdier er **uden** varmtvands forbrug. Man skal efter ønske tillægge det angivne varmtvandsforbrug til den valgte varmepumpe.

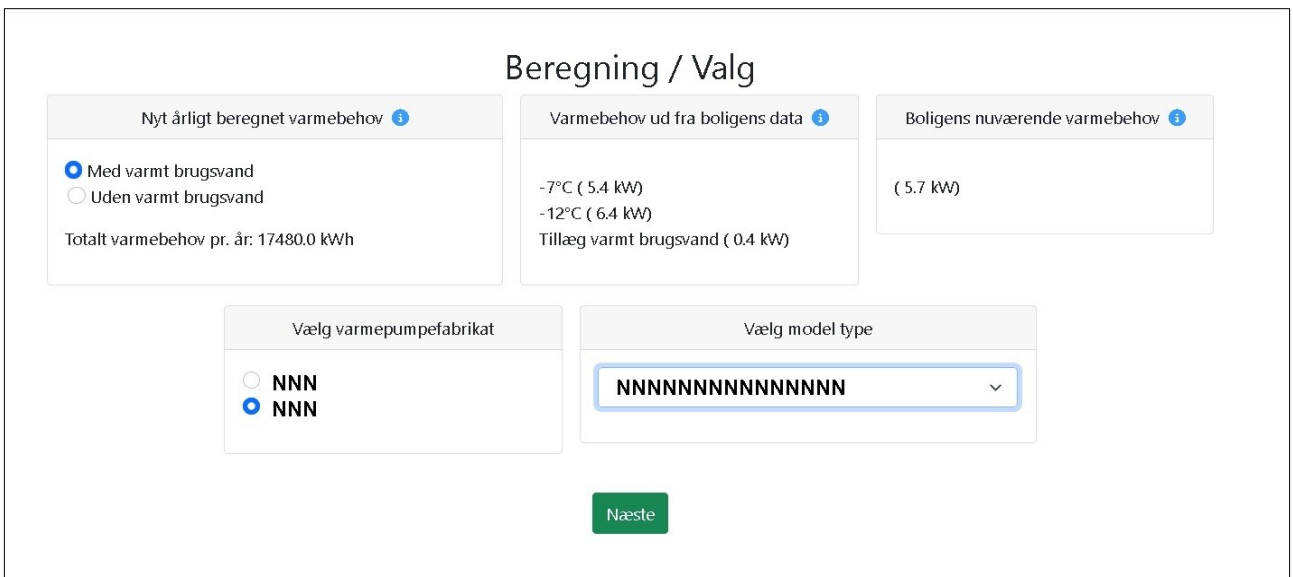

**6.)** Her er det færdige resultat, den angivne anlægskapacitet er ved -7°C/+20°C som skal dække den beregnede kapacitet ved -7°C i henhold til DS469 mærket med **Grønt**. Ønskes en større eller mindre enhed kan man gå tilbage ved at klikke på pilen i øverste venstre hjørne og vælge en ny enhed.

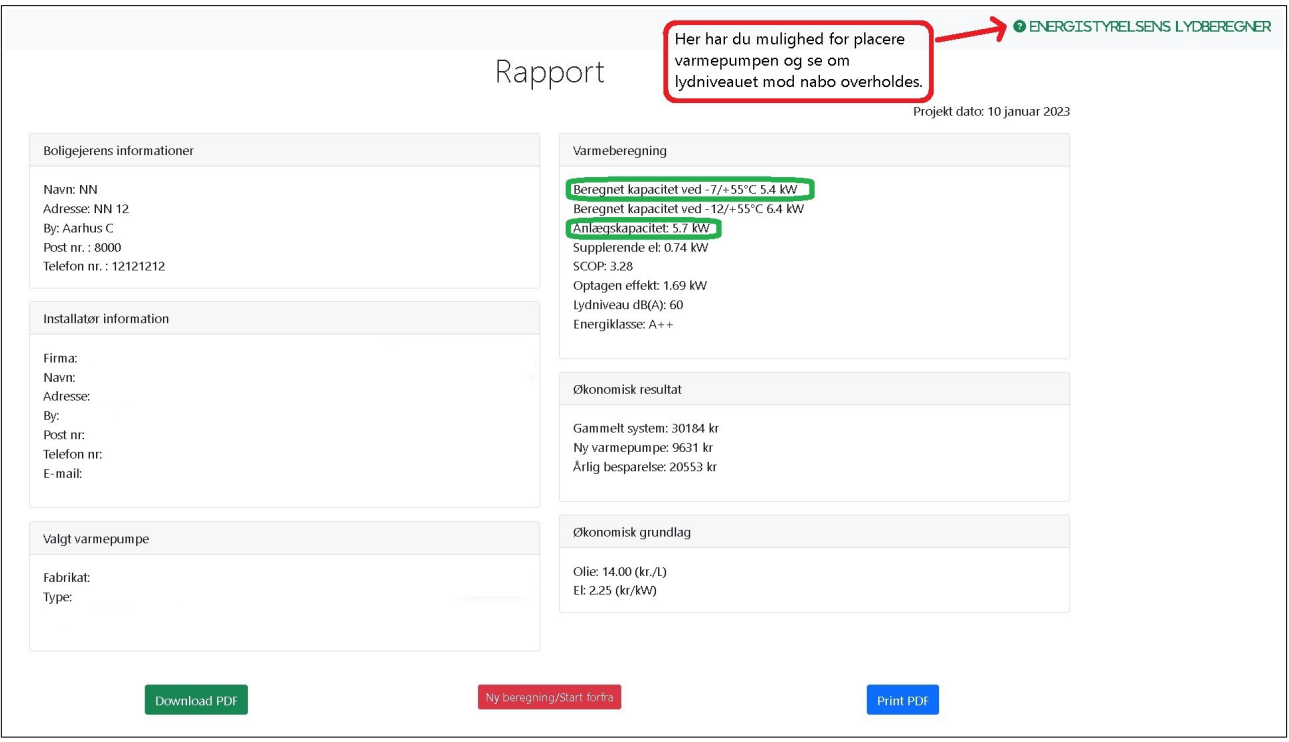